# Tutorial 8: Line Charts, Annotations and Themes

Leah Brooks

March 12, 2022

## **Contents**

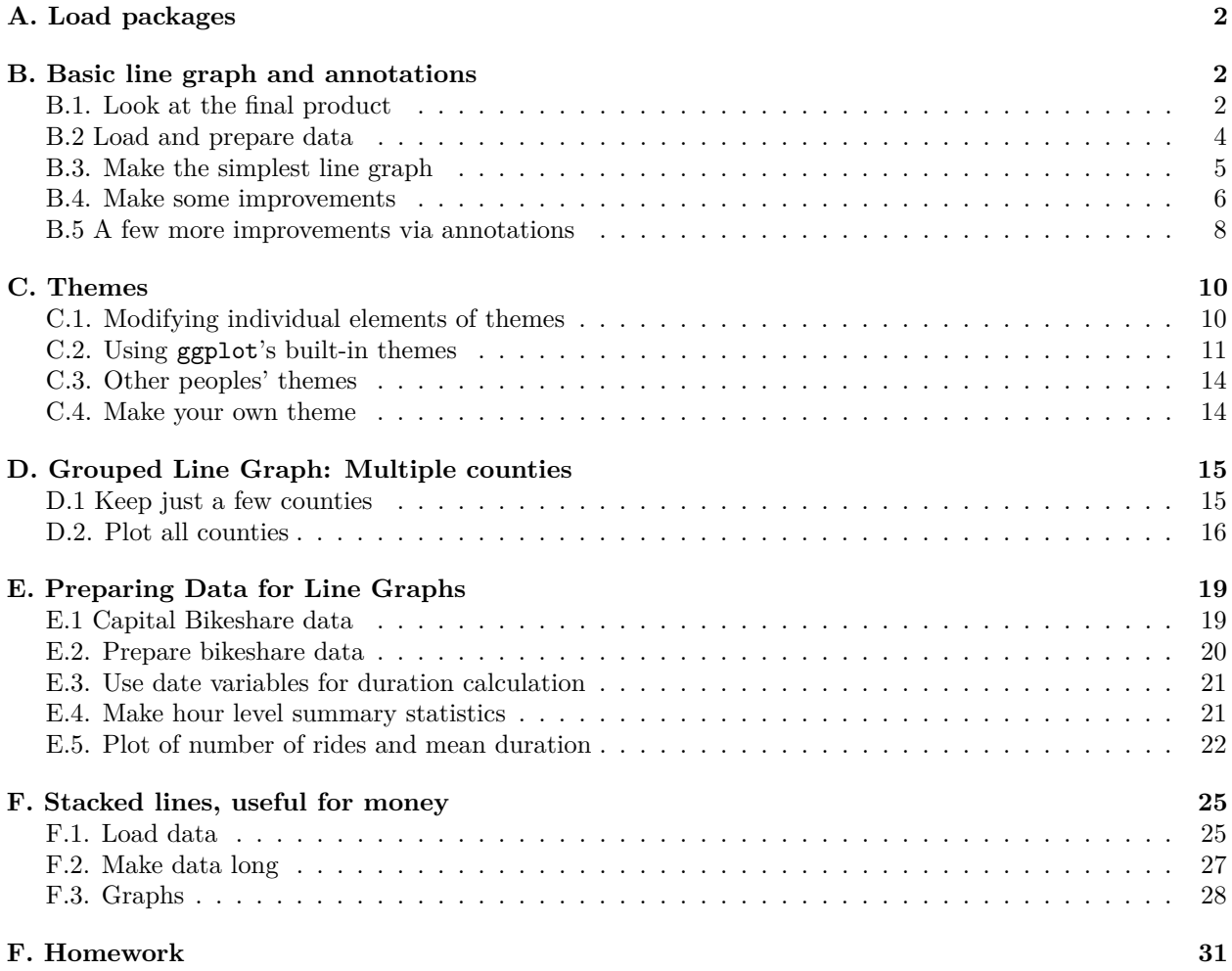

Today's tutorial focuses on line charts. Line charts, as you should know from today's lecture, are for showing change over time.

We also discuss how to add text and line segments onto a plot using the annotate() command, and we discuss ggplot theme options.

We review summarizing, use of factor variables, and making data long (from wide). We also do give an example of data cleaning to prepare a file to load.

## <span id="page-1-0"></span>**A. Load packages**

Let's begin by loading packages. The only addition from what we've used before is **scales**, which helps put commas into numbers so they are legible, among other things.

```
library(tidyverse)
```

```
## -- Attaching packages --------------------------------------- tidyverse 1.3.1 --
## v ggplot2 3.3.5 v purrr 0.3.4
## v tibble 3.1.4 v dplyr 1.0.7
## v tidyr 1.1.3 v stringr 1.4.0
## v readr 2.0.1 v forcats 0.5.1
## -- Conflicts ------------------------------------------ tidyverse_conflicts() --
## x dplyr::filter() masks stats::filter()
## x dplyr::lag() masks stats::lag()
library(scales) # for making numbers with commas
##
## Attaching package: 'scales'
## The following object is masked from 'package:purrr':
##
## discard
## The following object is masked from 'package:readr':
##
## col_factor
```
### <span id="page-1-1"></span>**B. Basic line graph and annotations**

We are going to begin with a "simple" line graph. Below I give the example of a "simple" line graph that took a quite a bit of work to look so simple.

### <span id="page-1-2"></span>**B.1. Look at the final product**

Here are the sequential slides that I used in my presentation of this graph. I want the audience to know when DC's population declined, when it rebounded and to have sense of the magnitude of the decline.

# DC Gains Population Through 1950

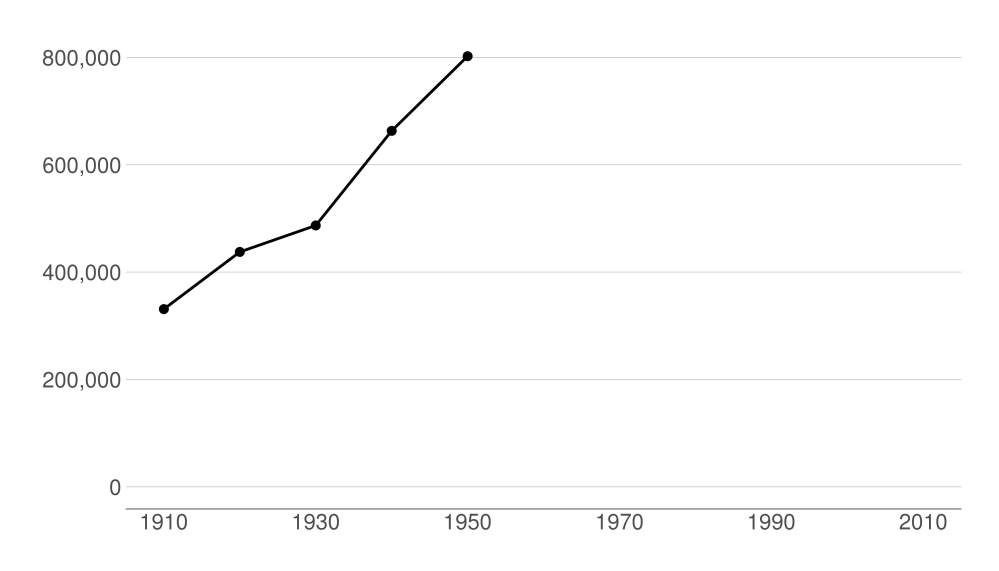

# Population Loses Start with Desegregation

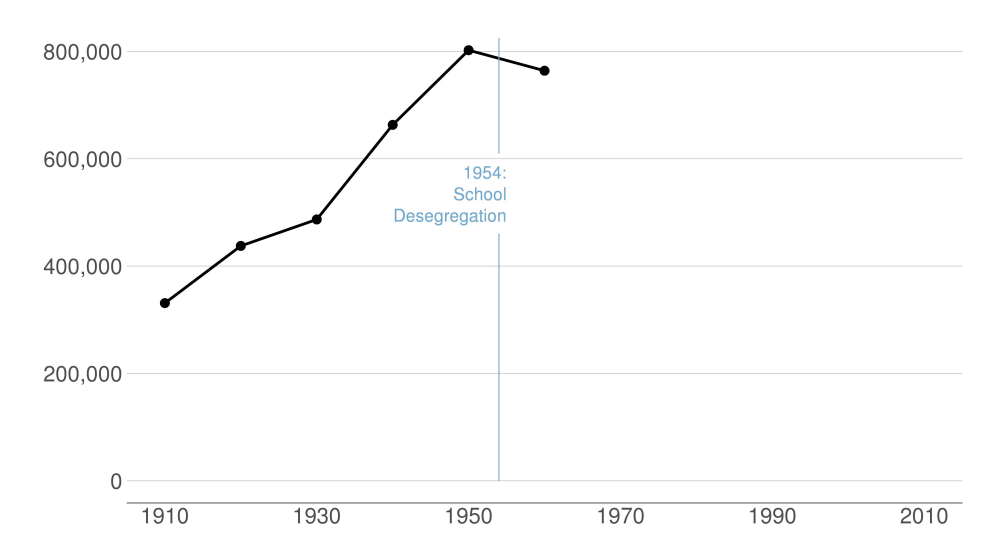

# Continue After Civil Disturbance

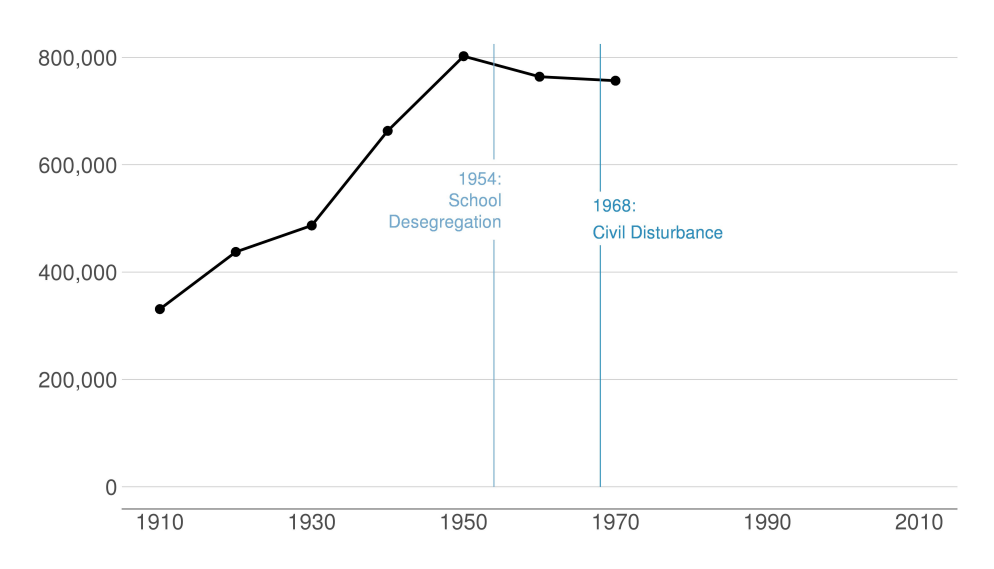

# Population Turns Up After 2000

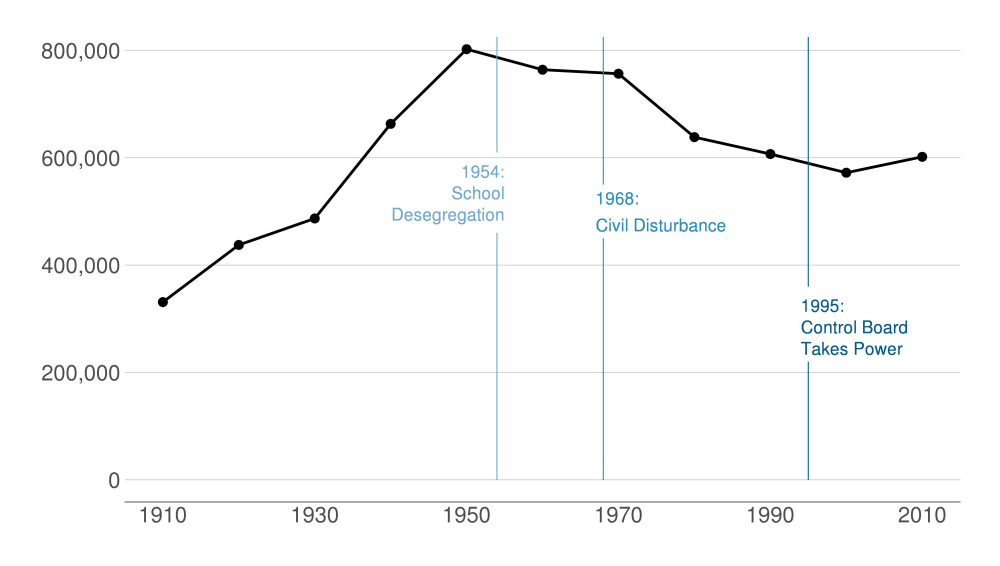

### <span id="page-3-0"></span>**B.2 Load and prepare data**

Now we'll go through some code to build up to this chart.

Begin by downloading data from [here.](www.leahbrooks.org/leahweb/teaching/pppa_dataviz/2019/subpages/handouts/tutorials/tutorial08/counties_1910to2010_20180116.csv) These are county-level data on population 1910 to 2010 (among other variables). I created these data for a research project from Decennial Census data.

Use read.csv to grab these data as we've done before.

```
# load data
counties <- read.csv("h:/pppa_data_viz/2019/tutorial_data/lecture08/counties_1910to2010_20180116.csv")
```
Now just limit the data to DC. You could do this in the ggplot call itself. However, in this case when we are only planning to use DC, this gives us a smaller dataset to work with and that speeds processing. This will also make the coding easier, since we won't have to subset in each graph.

Take a look at the data after we subset to DC. Does it have the right number of observations?

```
# get just dc
dct \leftarrow counties[which(counties$statefips == 11),]
dim(dct)
```
## [1] 11 68

```
dct[,c("year","statefips","countyfips","cv1")]
```
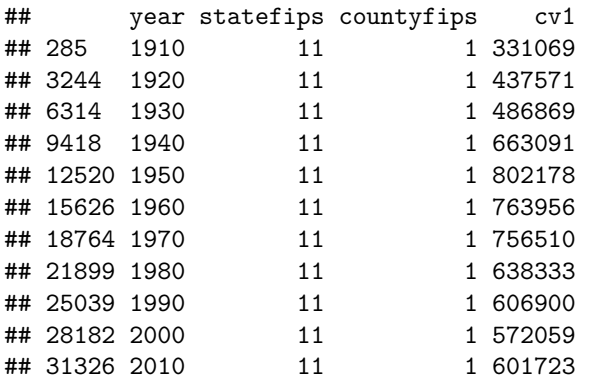

We have only one state and one county in that state. We observe data from 1910 to 2010. This all looks good.

### <span id="page-4-0"></span>**B.3. Make the simplest line graph**

Now that you know many ggplot commands, it will not be a shock to hear that you make a line graph using geom\_line(). As for all ggplot graphs, you should specify a dataframe and x and y variables. Below we make the simplest possible line graph.

```
b3 \leftarrow ggplot() +
   geom\_line(data = dct,mapping = \text{aes}(x = \text{year}, y = \text{cv1}))b3
```
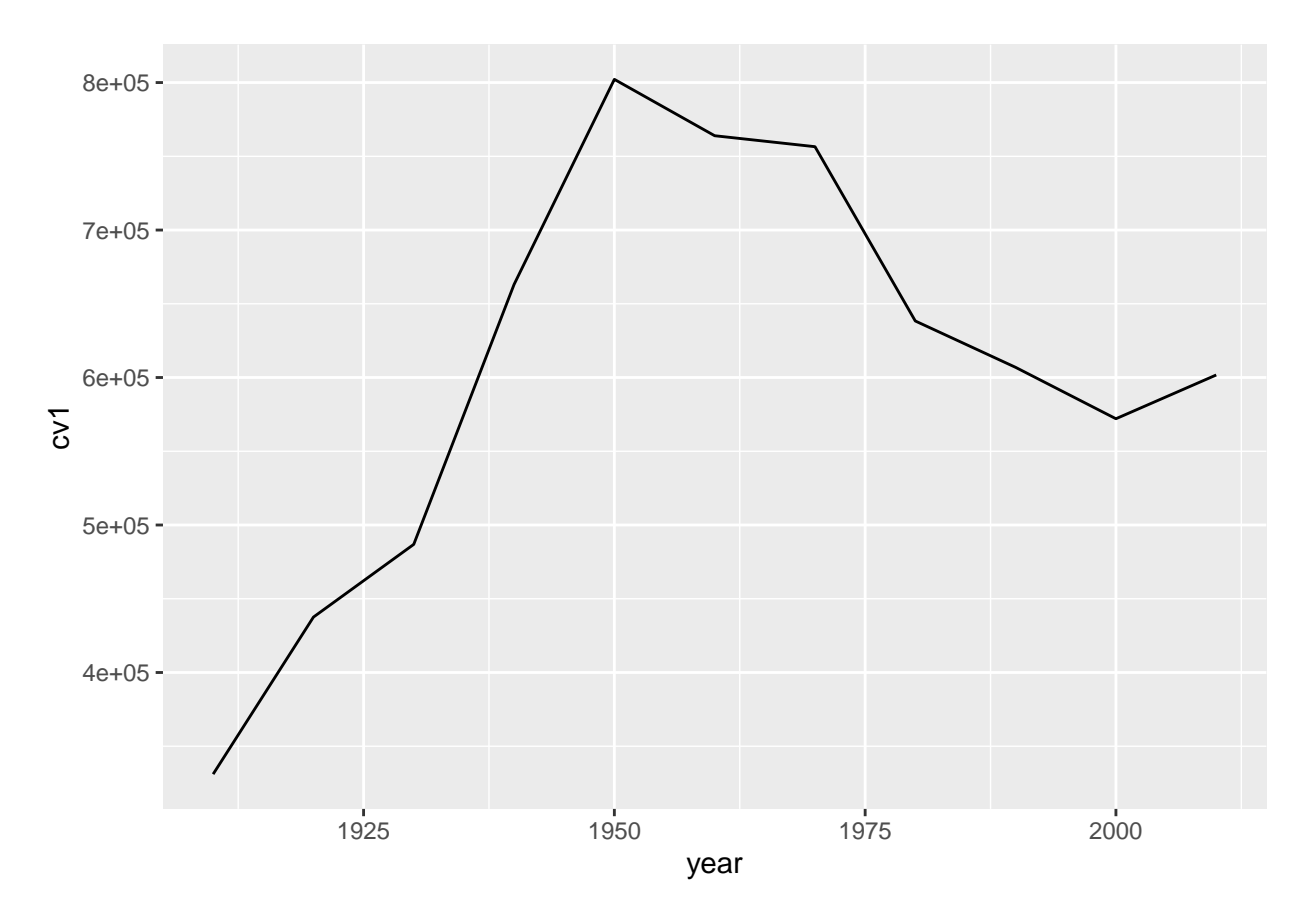

Note that line graphs do not default to a y-axis baseline of zero.

### <span id="page-5-0"></span>**B.4. Make some improvements**

The line graph above is great for getting a sense of the data. It's not so good for communicating. The x-axis labels don't line up with the years in the data. The vertical axis labels are hard to read. And the grey background does not help tell the story.

We fix the horizontal axis to put 20-year labels with

 $scale_x_continuous(limits = c(1910, 2010), breaks = c(seq(1910, 2010))$ 

This tells R to start in 1910, and stop in 2010 (limits=  $c(1910, 2010)$ ). It also tells R to make breaks on the axis at 1910 and every 20 years until 2010 (breaks =  $c$ (seq(1910,2010,20))).

We fix the vertical axis with

 $scale_y_$ ) continuous(labels = comma, limits = c(0, 825000), breaks = c(seq(0,800000,200000))

This tells R to use commas in the numbers, to start at 0 and end at 825,000, and to make value labels every 200,000.

Generally, ggplot line graphs are easier to read when lines are thicker. We adjust the line width with the geom\_line() option of size = 1.5. Note that this goes outside of the aes() command. Things inside the aes() describe how "variables in the data are mapped to visual properties (aesthetics) of geoms" (see [cite\)](https://ggplot2.tidyverse.org/reference/aes.html). Things outside of the aes() command are for more general settings.

In addition, we modify the theme to do the following:

• omit major gridlines: panel.grid.major = element\_blank()

```
• omit minor gridlines: panel.grid.minor = element blank()
```
- (FYI: you can also omit both major and minor at once with panel.grid = element\_blank())
- omit panel background: panel.background = element blank()
- add back in y-axis gridlines: panel.grid.major.y = element\_line(color="gray")
- omit legend: legend.position = "none"
- make the x-axis line black: axis.line.x = element\_line(color = "black")
- get rid of x- and y-axis ticks: axis.ticks = element blank()
- change size of axis text: axis.text = element\_text(size = 10)

```
done <-
```

```
ggplot() +
geom\_line(data = dct,mapping = \text{aes}(x=year, y=cv1), \text{ size}=1.5) +
scale_y_) continuous(labels = comm, limits = c(0, 825000), breaks = c(seq(0, 800000, 200000))) +scale_x_continuous(\overline{\text{limits}} = c(1910, 2010), breaks = c(seq(1910,2010,20))) +
\text{labels}(x="", y="") +theme(panel.grid.major = element_blank(),
      panel.grid.minor = element_blank(),
      panel.background = element_blank(),
      panel.grid.major.y = element_line(color="gray"),
      legend.position = "none",
      axis. line.x = element_ine(color = "black"),
      axis.ticks = element_blank(),
      axis. text = element\_text(size = 10))
```
done

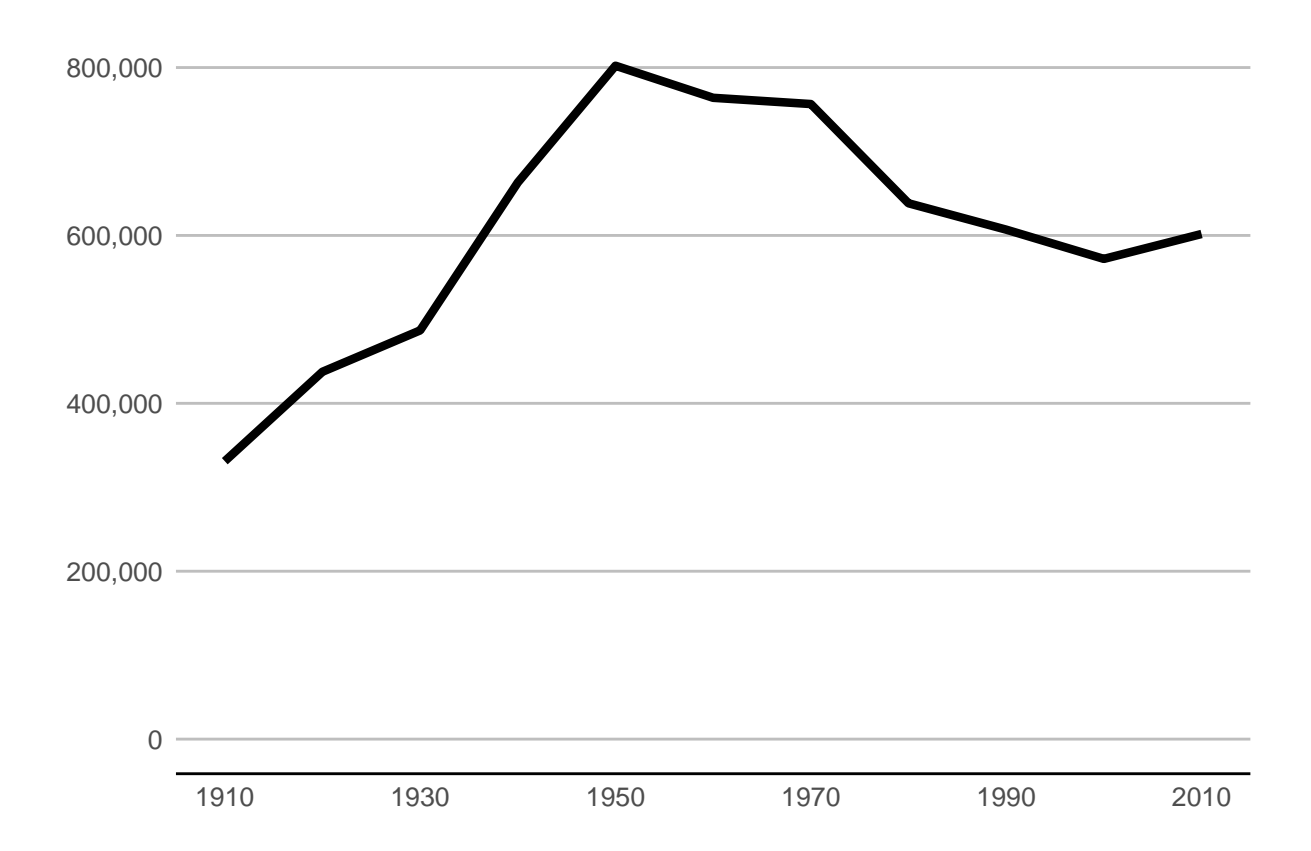

Beware that things can look different in the plot window and the final graphics output. To judge, save it in

the proportions you'd like for a final product and then look at in with an image viewer. Here's code to save this one.

```
fn \leq "H:/pppa data viz/2020/tutorials/tutorial 08/b4 testerv1.jpg"
ggsave(plot = done,file = fn,dpi = 300,
       units = c("in"),
       width = 7,
       height = 3.5)
```
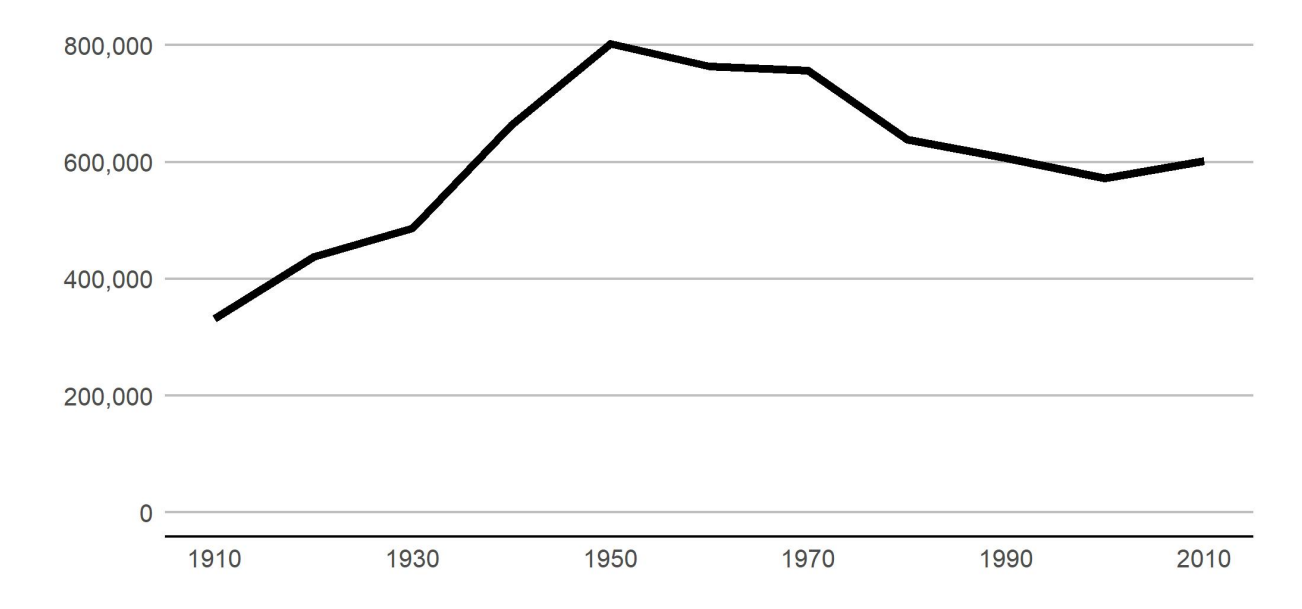

Then I pull in the final image:

Different! When doing final edits, work with the properly-sized graph.

### <span id="page-7-0"></span>**B.5 A few more improvements via annotations**

I'd call the above plot functional, but the point of this graph is to point out specific historical moments that explain the shape of the plot. To do that we add text and lines to the plot.

We add data points on the line via  $geom\_point()$ . This hints to readers that the data are only actually at the points. The line between the points is really just made up – or extrapolated if you'd like to be fancier.

To add "stuff" to your graph that is not data, use the annotate command. Until recently, I was under the incorrect impression that annotate(geom = "text")) and geom\_text() did the same thing. I recently learned that annotate() is much more efficient, as it draws just once. In contrast, geom\_text() will draw as many times as you have data points – again and again in the same place.

The annotate() command has some basic options. The first is geom, which is what you want to show. Choices include, but are not limited to, "segment", "rect", or "text". You specific the location with x and y for text, or, for rectangles and the like, xmin, xmax, ymin, and ymax (alternatively, x and xend, etc).

You can also adjust other options such as size (size=) or justification (hjust and vjust; see [here\)](https://stackoverflow.com/questions/7263849/what-do-hjust-and-vjust-do-when-making-a-plot-using-ggplot). See how to implement these in the example below. We use both  $hjust = 0$  (left align) and  $hjust = 1$  (right align).

Note that I set the on-graph-text size variable at the beginning (on.g.text.size). I use this for the size of the text that goes on the annotate command. That way if I don't like it, I change it once, rather than eight times.

```
on.g.text.size <- 4
done2 <-
 ggplot(dct) +
  geom_line(dct, mapping = aes(x=year, y=cv1), size=1.5) +
  geom_point(dct, mapping = aes(x=year, y=cv1), size=3) +
  scale_y_{continuous}(labels = comm, limits = c(0, 825000), breaks = c(seq(0, 800000, 200000))) +scale_x_{continuous(limits = c(1910, 2010), breaks = c(seq(1910, 2010, 20))) +\text{labels}(x="", y="") +
  theme(panel.grid.major = element_blank(),
       panel.grid.minor = element_blank(),
       panel.background = element_blank(),
       panel.grid.major.y = element_line(color="gray"),
       legend.position = "none",
       axis. line.x = element_line(color = "black"),
       axis.ticks.x = element blank(),
       axis. ticks.y = element_blank(),axis.text = element_text(size = 15) +
  annotate(geom = "segment", x=1995, y=0, xend=1995, yend=220000, color="#045a8d") +
  annotate(geom = "segment", x=1995, y=360000, xend=1995, yend=825000, color='#045a8d") +annotate(geom = "segment", x=1968, y=0, xend=1968, yend=450000, color = "#2b8cbe") +
  annotate(geom = "segment", x=1968, y=550000, xend=1968, yend=825000, color = "#2b8che") +annotate(geom = "segment", x=1954, y=0, xend=1954, yend=460000, color = "#74a9cf") +
  annotate(geom = "segment", x=1954, y=610000, xend=1954, yend=825000, color = "#74a9cf") +
  annotate(geom = "text", x=1955, y=575000, label="1954:", color = "#74a9cf",
           size=on.g.text.size, hjust=1) +
  annotate(geom = "text", x=1955, y=535000, label="School", color = "#74a9cf",
           size=on.g.text.size, hjust=1) +
  annotate(geom = "text", x=1955, y=495000, label="Desegregation", color = "#74a9cf",
           size=on.g.text.size, hjust=1) +
  annotate(geom = "text", x=1967, y=525000, label="1968:", color = "#2b8cbe",
           size=on.g.text.size, hjust=0) +
  annotate(geom = "text", x=1967, y=475000, label="Civil Distance", color = "#2b8cbe",size=on.g.text.size, hjust=0) +
  annotate(geom = "text", x=1994, y=325000, label="1995:", color="#045a8d",
           size=on.g.text.size, hjust=0) +
  annotate(geom = "text", x=1994, y=285000, label="Control Board", color=#045a8d",size=on.g.text.size, hjust=0) +
  annotate(geom = "text", x=1994, y=245000, label="Takes Power", color="#045a8d",
           size=on.g.text.size, hjust=0)
## save it
fn2 <- "H:/pppa_data_viz/2020/tutorials/tutorial_08/b4_testerv2.jpg"
ggsave(plot = done2,file = fn2,
      dpi = 300,units = c("in"),
      width = 7,height = 3.5)
```
Pulling in the final image:

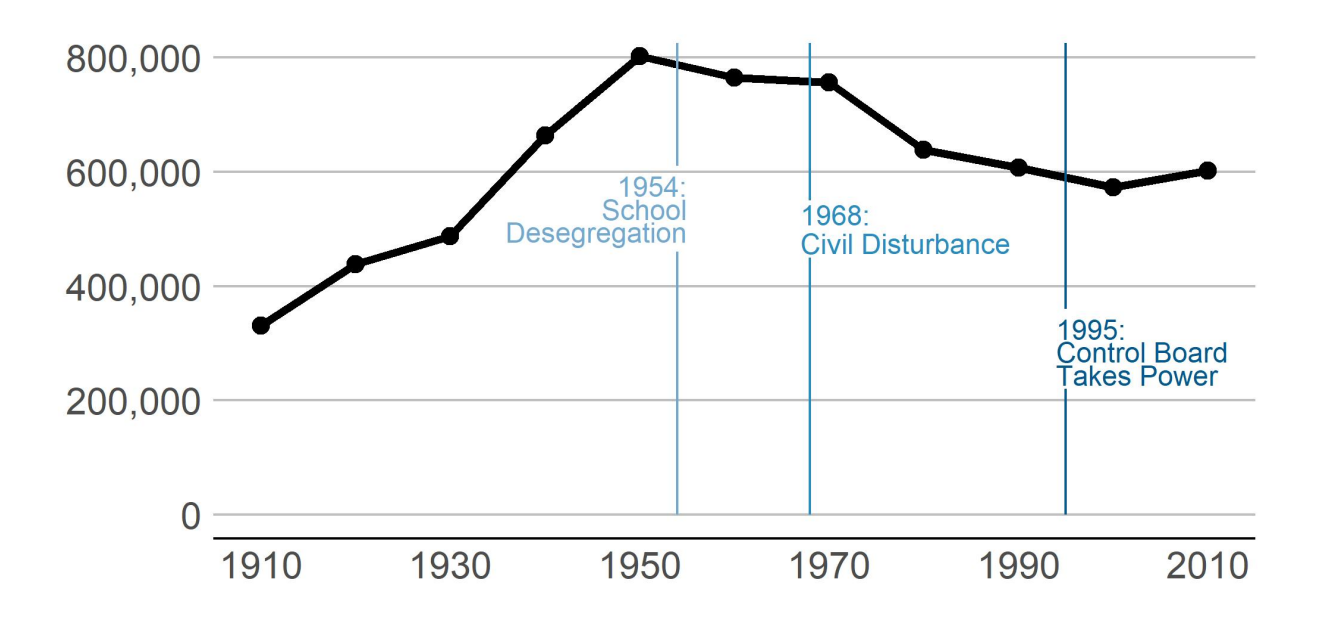

# <span id="page-9-0"></span>**C. Themes**

Now we take a detour from line graphs to discuss themes.

### <span id="page-9-1"></span>**C.1. Modifying individual elements of themes**

In the previous graph, we substantially changed the look of the graph by modifying elements in the theme() portion of the command. There are many, many different elements you can change in the ggplot theme, and you can find the complete list [here.](https://ggplot2.tidyverse.org/reference/theme.html)

### <span id="page-10-0"></span>**C.2. Using ggplot's built-in themes**

In addition to modifying individual elements of a theme, you can use ggplot's built-in themes to modify a graph. You can see the full list [here,](https://ggplot2.tidyverse.org/reference/ggtheme.html) and we'll do examples with theme\_minimal() and theme\_bw().

To make sure we understand what the themes are doing, let's return to our original, somewhat ugly, graph of DC population over time.

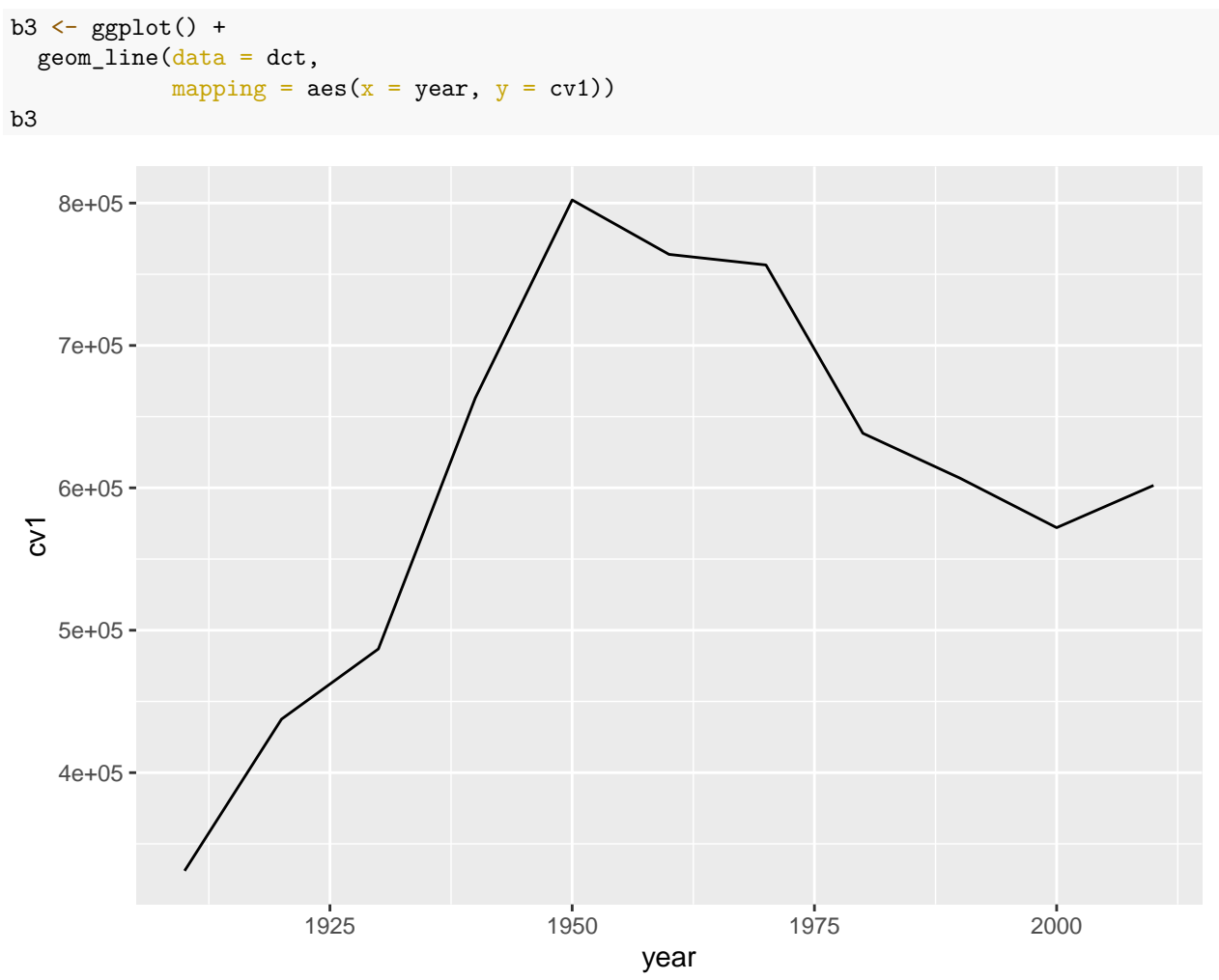

First, we'll apply the ggplot's minimal theme. Notice that instead of retyping the graphing command, we just add the theme to the basic graph with a plus. You can see that many aspects of the graph's look are changed.

 $c1 \leftarrow b3 + \text{there}$ \_minimal()  $c1$ 

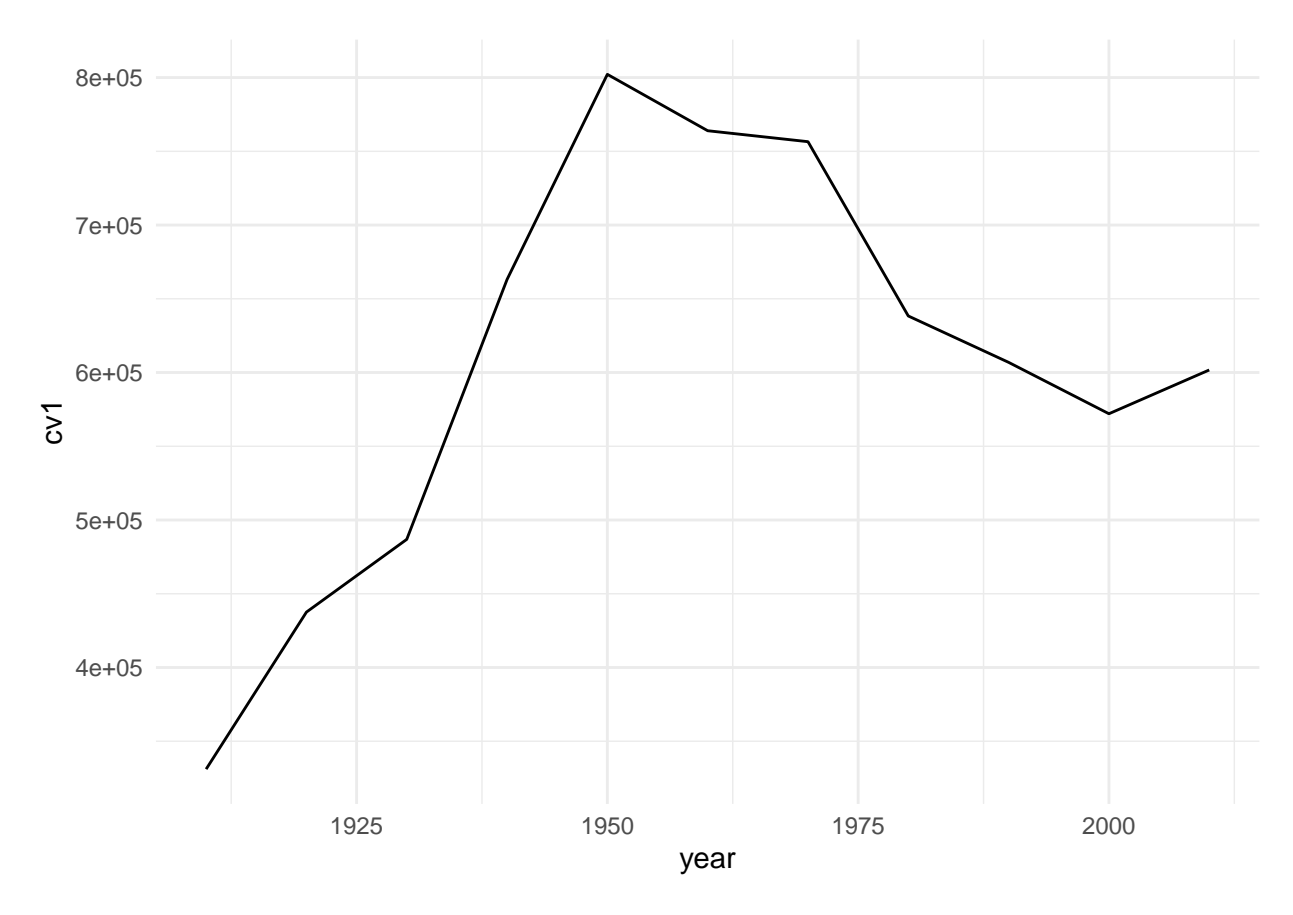

We can try a different built-in theme,  ${\tt theme\_bw}()$  , for black and white:  $c2 \leftarrow b3 + \text{ theme}_bw()$ c2

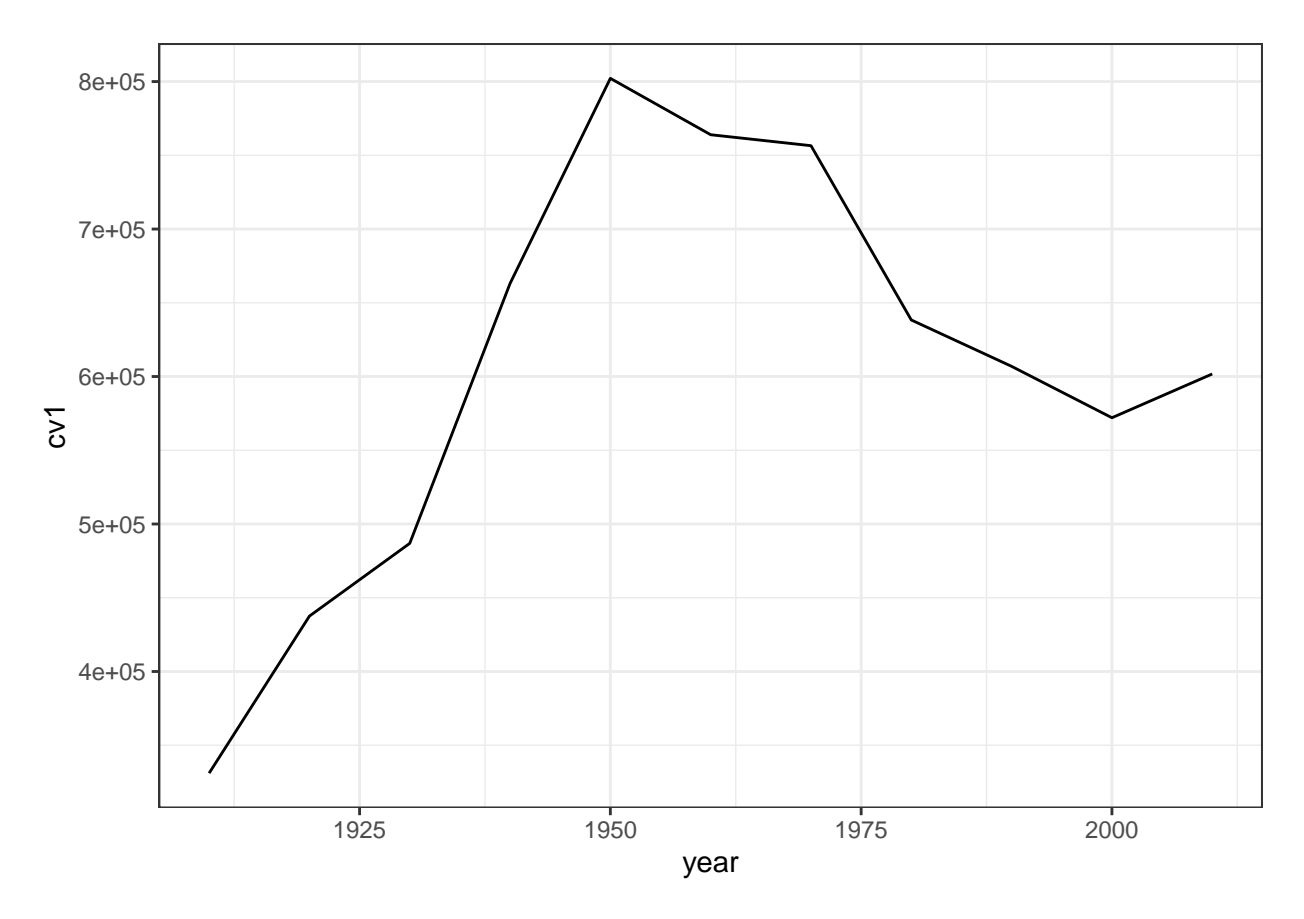

Finally, you can use a built-in theme and then also modify additional elements, as in

```
c3 \le -b3 + \text{ theme\_minimal() +}\texttt{theme}(\texttt{axis}.\texttt{line}.\texttt{x = element}\texttt{line}(\texttt{color} = \texttt{"red"}))c3
```
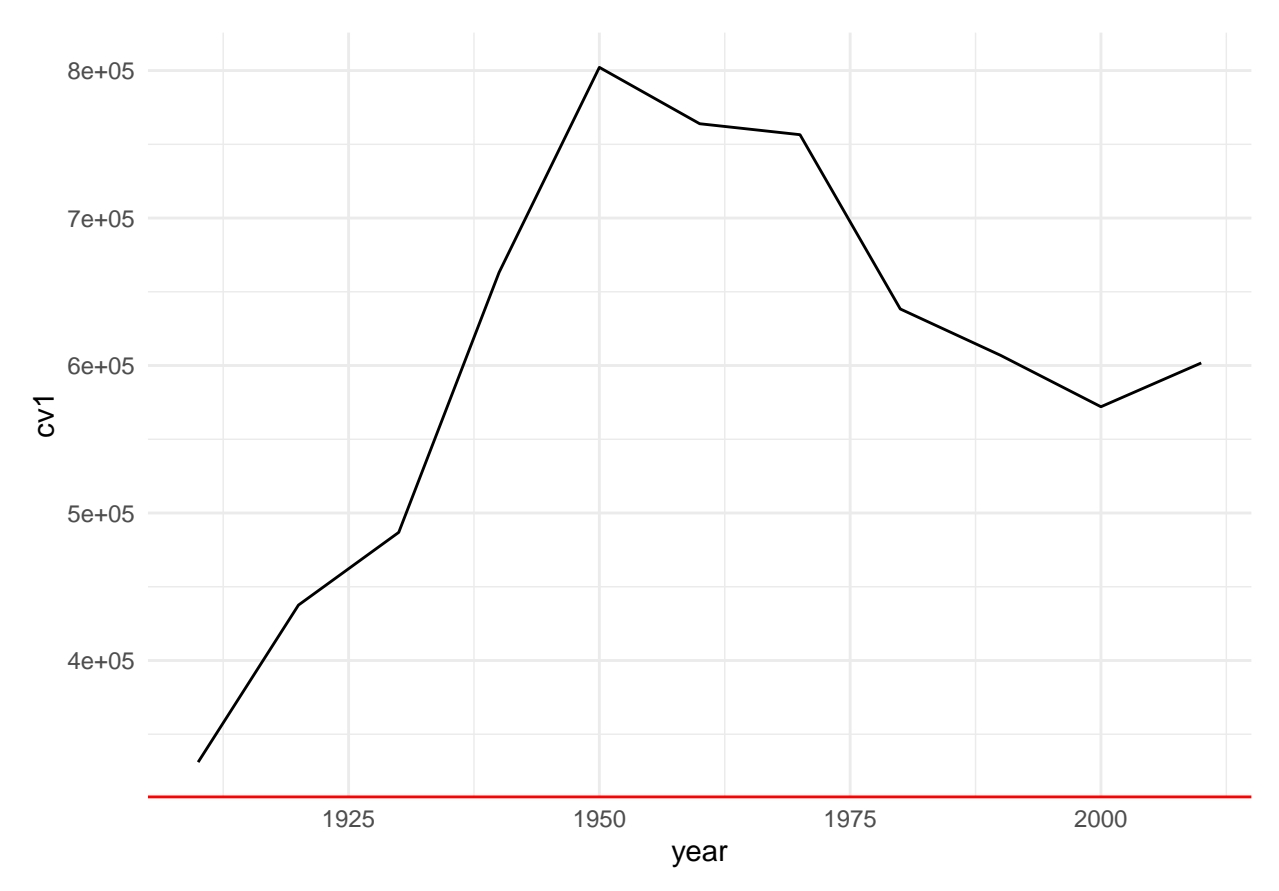

I don't recommend this modifcation, but hopefully what it's changing is clear.

### <span id="page-13-0"></span>**C.3. Other peoples' themes**

Users have also created a variety of pre-packaged themes that you can use if you like. This [webpage](https://rfortherestofus.com/2019/08/themes-to-improve-your-ggplot-figures/) shows a variety of examples. To use these additional themes, you usually need to install a package.

### <span id="page-13-1"></span>**C.4. Make your own theme**

Finally, it can be quite helpful to create your own theme if you want to make a consistent look across many graphs.

Written as below, the theme modifies R's default theme. We declare a function that has no inputs, but which creates the theme theme\_me – you can call it theme\_myself or whatever you'd like.

```
theme_me <- function(){
  \text{there}(axis.line.x = element\_line(color = "red"),axis. line.y = element line(color = "blue"))
}
```
You could include one of R's other themes below, too, if you'd prefer, as in

```
theme_me <- function(){
  theme_minimal() +
  theme(axis.line.x = element_line(color = "red"),
        axis. line.y = element\_line(color = "blue")}
```
Then apply your theme to the line graph:

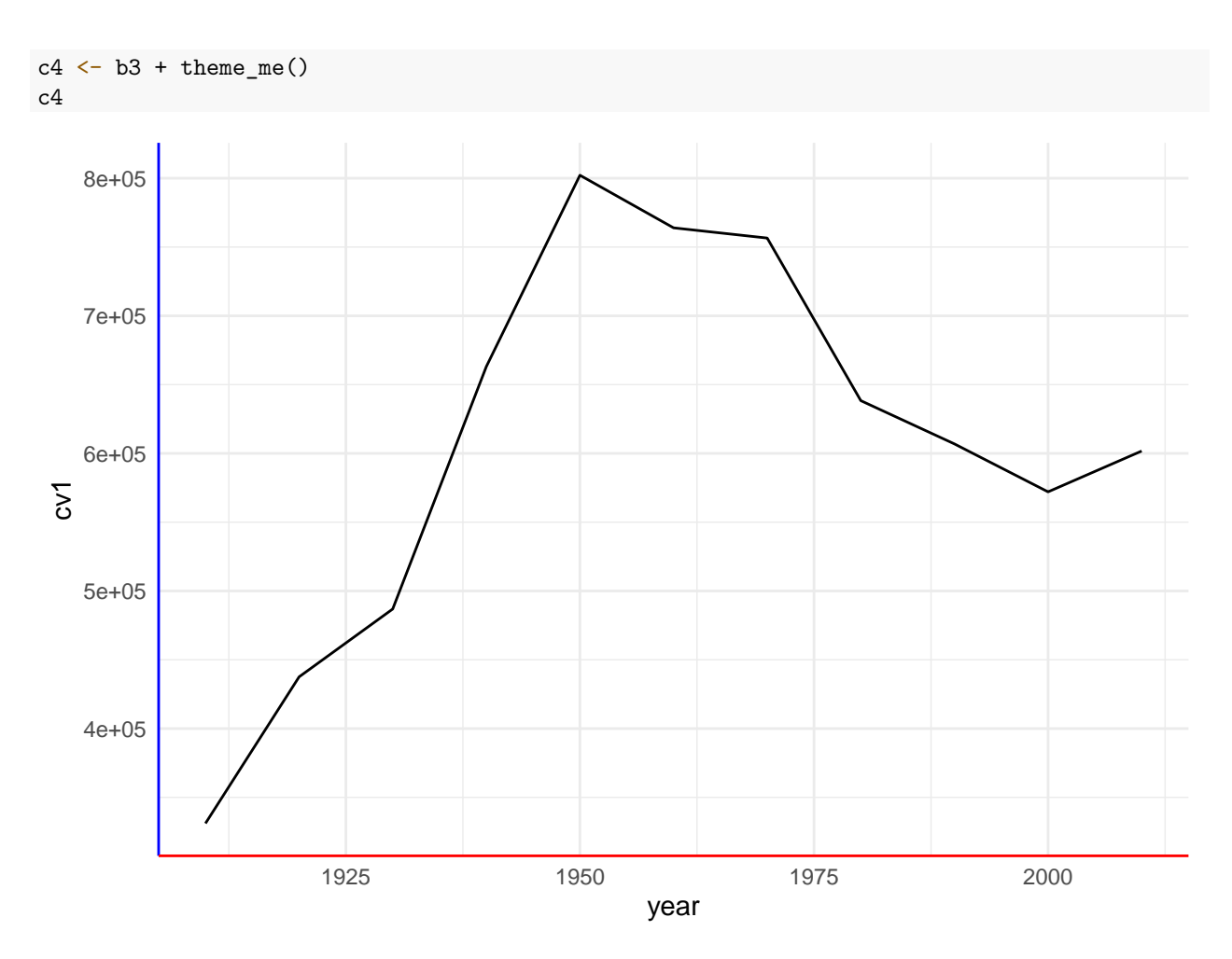

Bottom line: themes modify the look and feel of a graph. You need to alter them to make decent looking graphics. Making a custom theme can help create consistency across multiple graphics.

# <span id="page-14-0"></span>**D. Grouped Line Graph: Multiple counties**

The section above graphs just DC. In this section, we graph multiple counties and make them distinguishable.

### <span id="page-14-1"></span>**D.1 Keep just a few counties**

Here we subset the counties data to just keep DC (state 11), Maryland's Montgomery and Prince George's counties (state 24, counties 31 and 33), and Virginia's Arlington, Alexandria and Fairfax jurisdictions (state 51, counties 13, 510 and 59).

We also make the year variable numeric for ease of plotting. And then to save space, we get rid of the counties dataframe with rm(counties). You can use rm() for any objects that you no longer want.

```
dcm <- counties[which(counties$statefips == 11 |
                      counties$statefips == 24 & counties$countyfips %in% c(31,33) |
                      counties$statefips == 51 & counties$countyfips %in% c(13,510,59)),]
dcm$nyear <- as.numeric(dcm$year)
rm(counties)
```
Finally, to identify a county in ggplot, we need both the state and county variables together. I use paste0 to concatenate the state and county variables. "Concatenate" means stick together. The paste0 command takes as many strings as you like and puts them together.

Here is a small example of what paste0 does. The first use of paste0 below just sticks strings  $s1$  and  $s2$ together. The next two examples, where we create p2 and p3, use different separators.

```
ex.df \leq data.frame(s1 = c("fred","ted","pj"),
                     s2 = c("dog", "cat", "pig"))ex.df$p1 <- paste0(ex.df$s1,ex.df$s2)
ex.df$p2 <- paste0(ex.df$s1,ex.df$s2, sep = "XX")
ex.df$p3 \leftarrow paste0(ex.df$s1,ex.df$s2, sep = " is a ")
ex.df
```
 $\#$  s1 s2 p1 p2 p3 ## 1 fred dog freddog freddogXX freddog is a ## 2 ted cat tedcat tedcatXX tedcat is a ## 3 pj pig pjpig pjpigXX pjpig is a

And here we use this paste0 command to stick the state and county identifiers together:

```
# make a state+county variable
dcm$stc <- paste0(dcm$statefips,dcm$countyfips)
```
### <span id="page-15-0"></span>**D.2. Plot all counties**

To plot multiple counties at one time, we use the group() command and tell R that the groups are by the stc variable. Note that the group = goes inside the  $\text{aes}()$  because it is telling R to do something based on the data. For legibility, I add commas in the y-axis values.

```
# all counties
ac \leftarrow ggplot() +
  geom_line(data = dcm, aes(x=year, y=cv1, group = stc)) +
  scale_y_{continuous}(labels = comma)ac
```
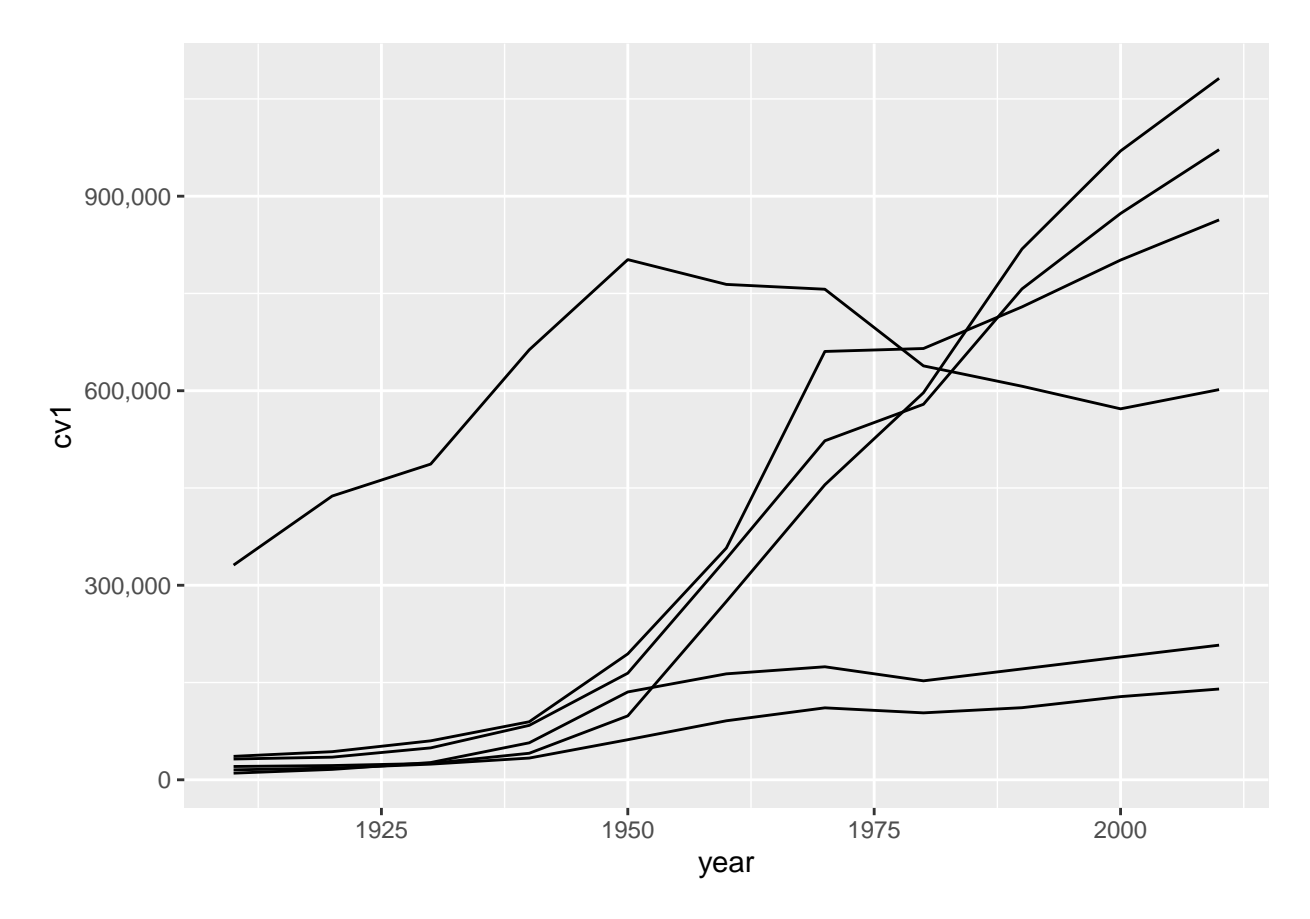

Of course, without a legend or identifying features, this graph is very hard to interpret. We add color = stc, again inside aes(), so that we can see which counties are which on the graph.

```
# color by state
ac \leftarrow ggplot() +
 geom_line(data = dcm, acs(x=year, y=cv1,group =stc,
                             color = stc) +
  scale_y_continuous(labels = comma)
ac
```
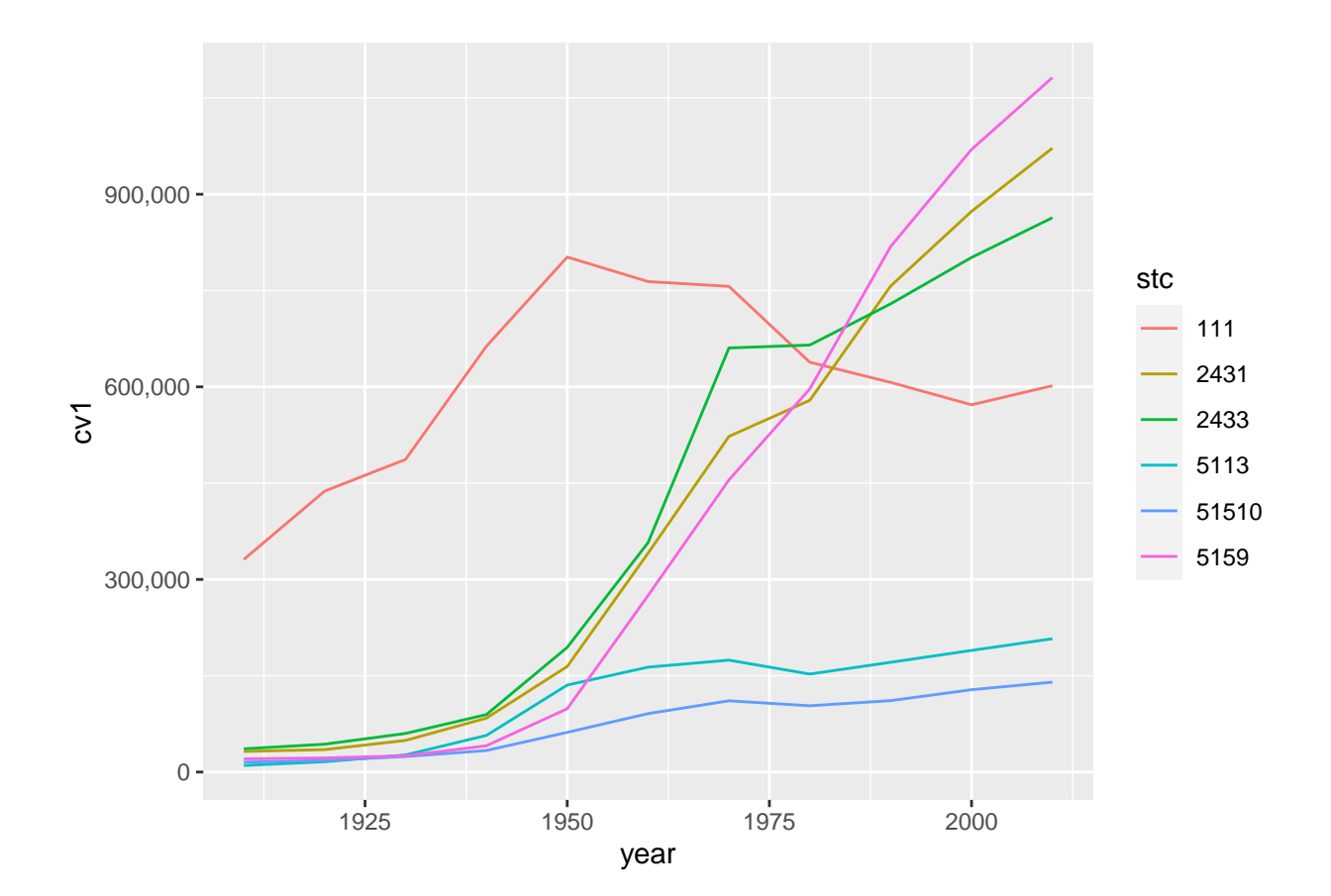

This graph is an improvement, but it has the very unfortunate feature that it presents the county code as if it were a continuous variable. I use as.factor() around the county variable to let R kow it is categorical.

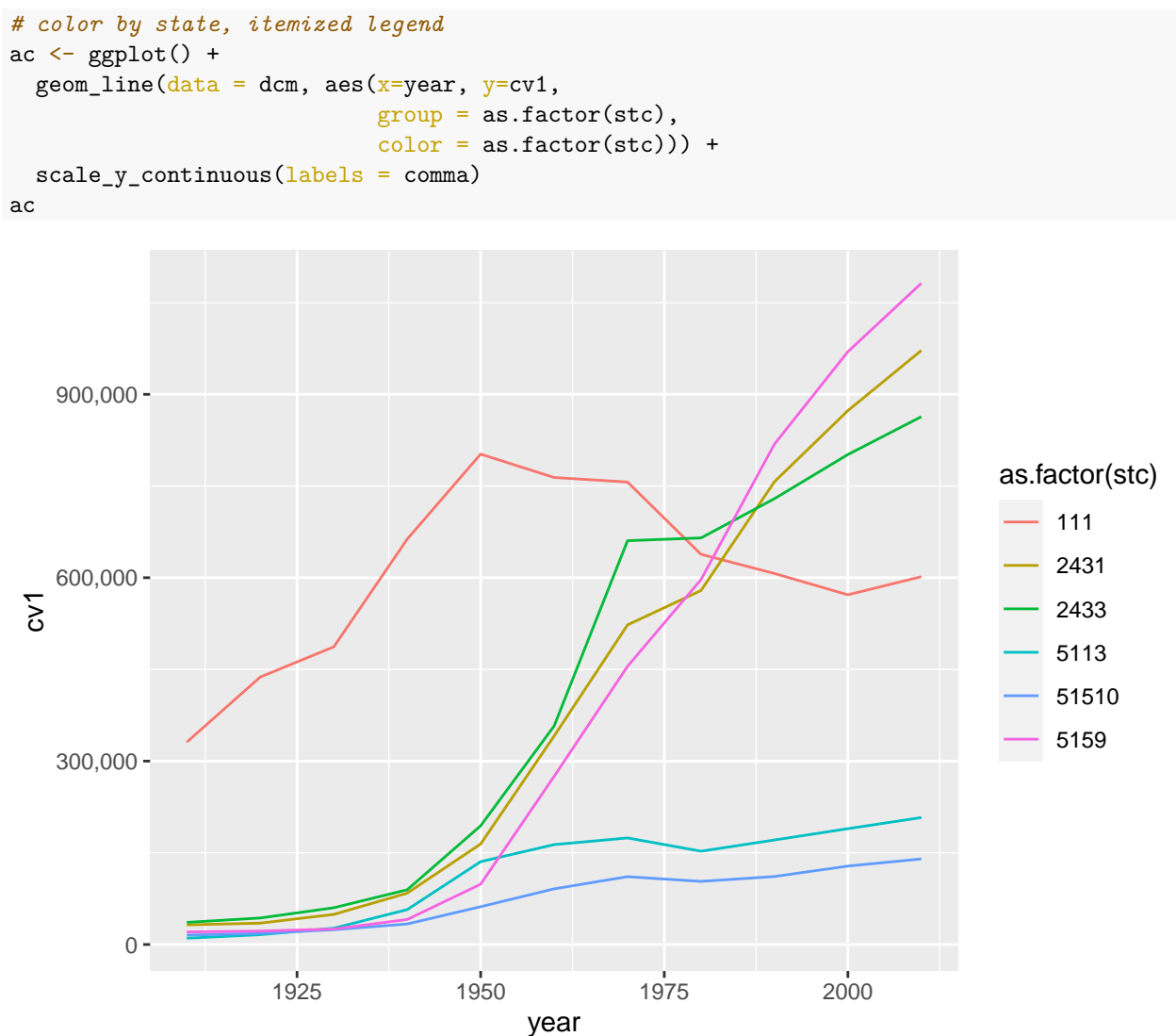

There are still many improvements we could make to this graph. For basic legibility, we should made the county codes names rather than numbers. We can do this by making stc a factor variable and assigning names to its levels. (We have done this is in a previous tutorial.) Even better, and depending on the point of the graph, omit the legend and put the jurisdiction names directly on the graph using annotate().

### <span id="page-18-0"></span>**E. Preparing Data for Line Graphs**

### <span id="page-18-1"></span>**E.1 Capital Bikeshare data**

This section walks you through the kind of prep work you might need to do to get to a line graph. Specifically, we

- practice with functions
- work with date variables
- summarize data

First, download the 2019/02 Capital bikeshare data from [here.](https://s3.amazonaws.com/capitalbikeshare-data/index.html) These data are individual bike trips on Capital

Bikeshare for 2019. These data are provided for public use by Capital Bikeshare; you can download more recent data if you would like [here.](https://www.capitalbikeshare.com/system-data)

Use read.csv() to load the data.

cabi.201901 <- read.csv("H:/pppa\_data\_viz/2019/tutorial\_data/lecture08/201902-capitalbikeshare-tripdata

```
head(cabi.201901)
```
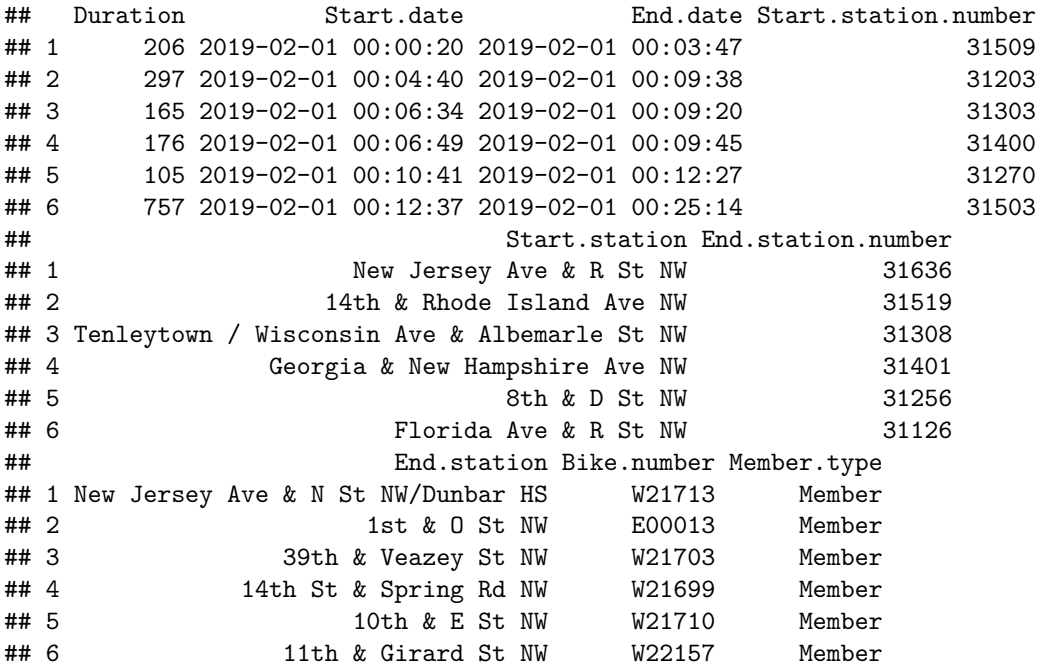

These data show us one row per CaBi trip.

To get these data ready for a line chart, we need to get the time variable into a useful format. Currently the time data are text. Text variables are categorical, not quantitative, so they will not line up properly along the x axis.

We also need to shrink the size of these data through summary statistics since 150,000 is too many to plot. We'll do each of these in turn.

### <span id="page-19-0"></span>**E.2. Prepare bikeshare data**

Let's begin with calculating date variables. Date variables are a special kind of variable. They store time and date as the number of days since January 1, 1970. To convert the string variables Start.date and End.date, we use the as.POSIXct [command,](https://www.rdocumentation.org/packages/base/versions/3.5.3/topics/as.POSIX*) which takes character variables and makes a R date.

We also use strptime() which makes appropriate character variables (to get ready for as. POSIXct) from a date and time string. For strptime, you tell R what parts of the string correspond to which parts of the date.

```
cabi.201901$time.start \leq as.POSIXct(strptime(x =cabi.201901$Start.date,
                                                                format = \sqrt{Y-\gamma_m-\gamma_d} \ \sqrt{H:\gamma_M:\gamma_S\})cabi.201901$time.stop <- as.POSIXct(strptime(x = cabi.201901$End.date,
                                                               format = \frac{9}{8}Y-\frac{9}{10}-\frac{9}{10}d \frac{9}{10}H:\%M:\%S'')
```
Date variables are very useful for making calculations and graphs over time.

### <span id="page-20-0"></span>**E.3. Use date variables for duration calculation**

Now that we have two date variables, we can make our own measure of duration and check the bikeshare's measure.

```
# my duration calculation
cabi.201901$my.duration <- cabi.201901$time.stop - cabi.201901$time.start
# comparing my results to built-in results
summary(cabi.201901$my.duration)
```
## Length Class Mode ## 158130 difftime numeric

Wait – this variable is not returning a normal summary output. We need to tell R that is is a numeric variable in the summary() command.

```
summary(as.numeric(cabi.201901$my.duration))
```
## Min. 1st Qu. Median Mean 3rd Qu. Max. ## 1.000 5.817 9.633 14.939 15.967 1435.000 summary(as.numeric(cabi.201901\$Duration))

## Min. 1st Qu. Median Mean 3rd Qu. Max. ## 60.0 349.0 577.0 895.9 957.0 86100.0

This looks similar, but our calculated duration measure is in minutes and the bikeshare's measure is in seconds. I could divide cabi\$Duration by 60 to see if they are the same. I can also look at the correlation between the two measures using cor(). Here is the correlation method:

```
# look at the correlation -- looks like 1
cor(x = as.numeric(cabi.201901$my.duration),
    y = as.numeric(cabi.201901$Duration),method = c("pearson"))
```
#### ## [1] 1

I find that the correlation between the two measures is 1. This makes we suspect that the bikeshare people calculated the duration in the exact way we did.

Now I do the other check: divide our measure by 60.

cabi.201901\$Duration.minutes <- cabi.201901\$Duration / 60 summary(cabi.201901\$Duration.minutes)

## Min. 1st Qu. Median Mean 3rd Qu. Max. ## 1.000 5.817 9.617 14.931 15.950 1435.000

 $OK - it's$  the same.

### <span id="page-20-1"></span>**E.4. Make hour level summary statistics**

The trick to successfully plotting these data is to reduce their dimensionality. "Dimensionality" means size, or the number of observations by the number of variables. Our dataframe has about 150,000 observations – way too many to show on any plot.

One way to shrink what we show is to show data by hour, rather than by ride. Therefore, for each hour, we will find the average number of rides and the average duration of rides.

To do this, we first need a variable that tells us the hour of the trip. We extract the hour component from the date variable using the date notation. We can use the **format** () function because we already created a date variable called time.start. We write format(df\$varname, "%H") to get the hour from the time variable. (This is the benefit of the time variable!) We then check the output using both summary() and table().

```
# get the hour out of the date variable
cabi.201901$start.hour <- as.numeric(format(cabi.201901$time.start, "%H"))
summary(cabi.201901$start.hour)
## Min. 1st Qu. Median Mean 3rd Qu. Max.
## 0.00 9.00 14.00 13.63 17.00 23.00
table(cabi.201901$start.hour)
##
## 0 1 2 3 4 5 6 7 8 9 10 11 12
## 949 539 383 162 284 1369 3931 9314 15908 9409 6123 6818 8025
## 13 14 15 16 17 18 19 20 21 22 23
## 8304 8311 9728 12994 18785 13846 8570 5713 4082 2904 1679
```
From the summary command, we see that mean start hour is about 1:30 (13.6 hours). That seems fine, as does the max start hour of 11 pm (23 hours) and the min start hour of 0 (midnight).

Looking at the table output, the hour with the single largest number of rides is  $17 - or 5$  pm. This also seems reasonable.

Now that we are reassured the times are ok, we use group\_by() and summarize() to find hourly traveling information. We calculate both the number of rides (no\_rides) and the average duration of those rides (mean\_dur).

```
# summarize to hourly data
cabi.201901 <- group_by(cabi.201901, start.hour)
cabisum \leq summarize(.data = cabi.201901, no_rides = n(), mean_dur = mean(Duration))
dim(cabisum)
```
## [1] 24 3

### <span id="page-21-0"></span>**E.5. Plot of number of rides and mean duration**

Now we'll plot the results, which is another reasonability check on the data. To plot both variables the same way, it is a good idea to make a function. However, the first rule of writing functions is to get the code working outside of a function first.

Following this commandment, we plot the number of rides by hour.

```
# get it to work outside of a function
c3 \leftarrow ggplot() +
  geom line(data = cabisum, mapping = aes(x = start.hour, y = no rides)) +
  labs(title = "Total number of rides by hour")
c3
```
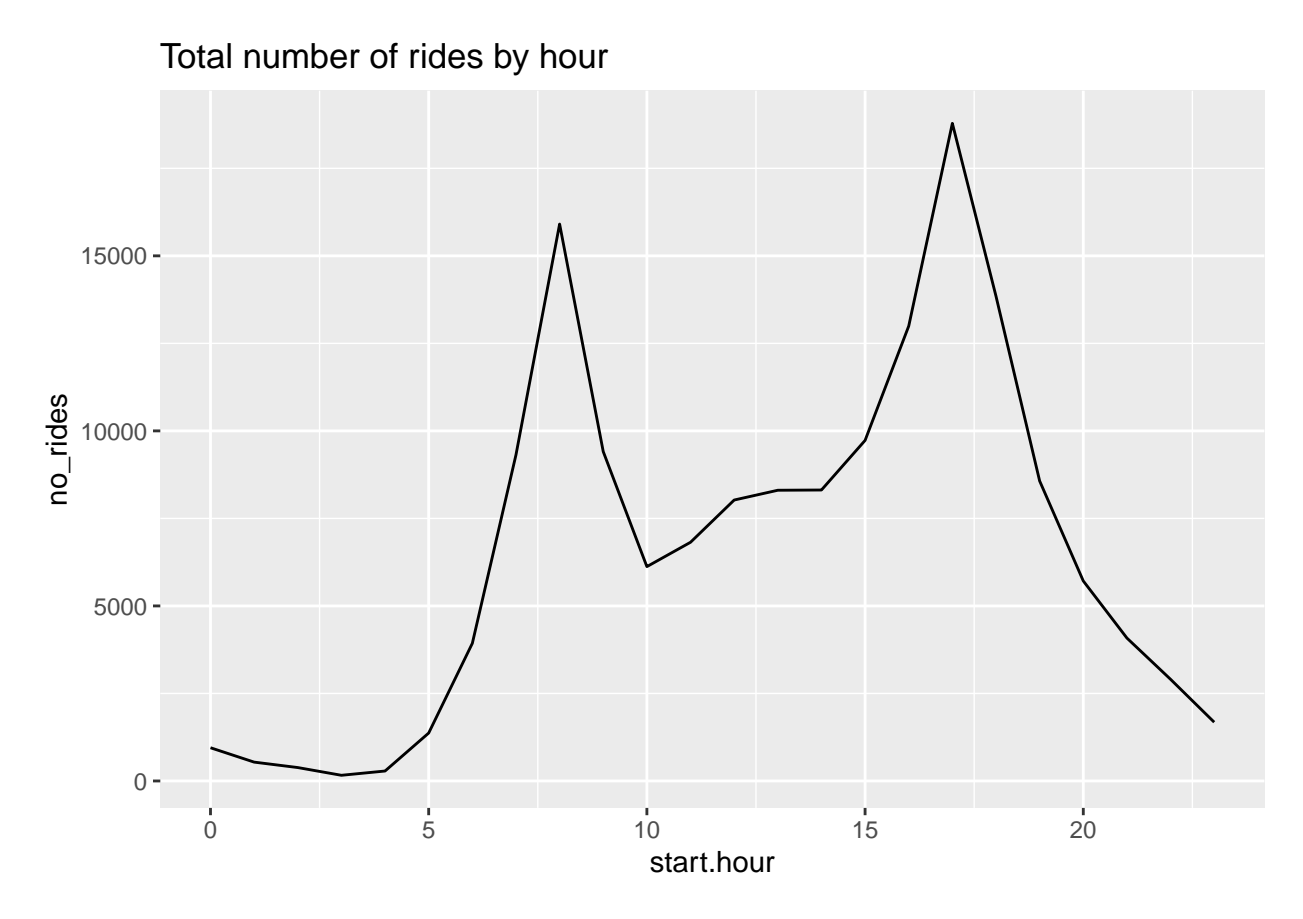

This seems to have gone smoothly. We see morning and afternoon peaks, which seems entirely reasonable.

For making multiple graphs, we'd prefer not to copy and paste this code for reasons we discussed in class. Instead, make a function. The below shows you how to iterate through ggplot with a function. [This](https://dplyr.tidyverse.org/articles/programming.html) [document](https://dplyr.tidyverse.org/articles/programming.html) explains the why this is not as straightforward as you might think.

Importantly, ggplot() uses non-standard evaluation, so it takes in text in a different way than base R commands. Thus, to replace text in a ggplot command, you need to input it with quo() and get rid of the quo() with !! before the new text.

```
# write a simple function for two variables
# see examples here
# https://dplyr.tidyverse.org/articles/programming.html
c3func <- function(varin,vardescp){
  c3 \leftarrow ggplot() +
    geom_line(data = cabisum, mapping = aes(x = start.hour, y = {\{{variant}\}})) +
    labs(title = vardescp)print(c3)
}
c3a \leftarrow c3func(varin = no\_rides,vardescp = "Total number of rides by hour of the day")
```
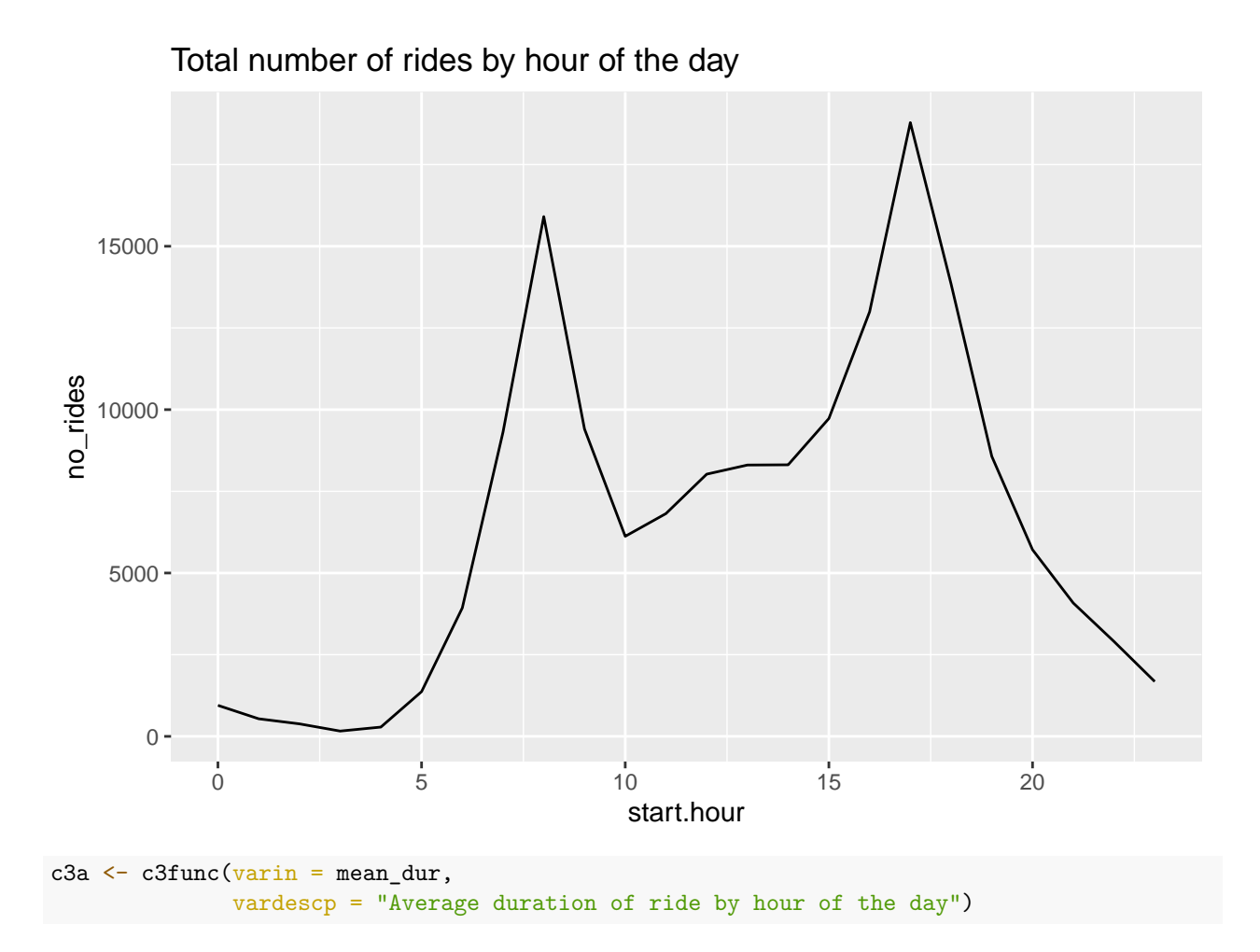

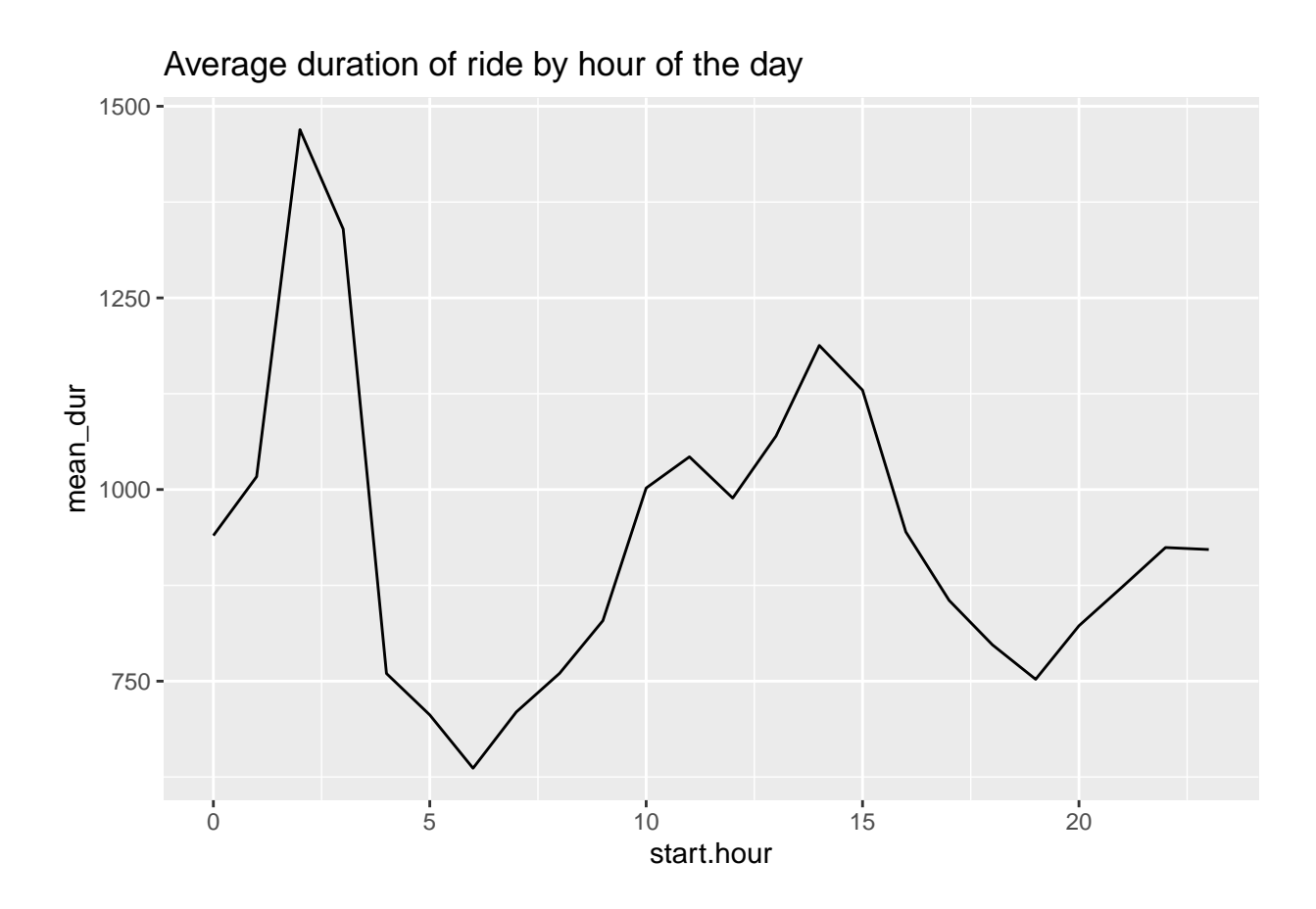

## <span id="page-24-0"></span>**F. Stacked lines, useful for money**

The final type of line graph we're trying today is a stacked line chart, which can sometimes be very helpful to convey change over time along with the relative importance of categories.

### <span id="page-24-1"></span>**F.1. Load data**

Since this is a policy class, it seems fitting to graph at least some budget data. We are introducing a new dataset: US federal budget statistics. You can find the data from the Office of Management and Budget [here.](https://www.whitehouse.gov/omb/historical-tables/) Download the zip file from the top of the page and unzip it.

I am not prepping these data for you, since I want to make sure you learn how to put raw data into R. You will find that there are many small issues that cause trouble. This is not atypical, so it is helpful to show how to handle them.

Unzip the file you downloaded, and you'll see a bunch of files in this new folder. They follow the naming convention on the page from which you downloaded. Open up Tables 1.3 (hist01z3.xls; for homework) and 2.3 (hist02z3.xls; for now) in Excel.

From Table 2.3, we want the year and columns B, C, D, G, H and I. Create a new excel document with just this information, and make one row at top with names that you'll understand. Keep just through 2017, and make sure that you don't have any junk at the bottom of the table. Save this file as csv (file, save as, choose "csv" option for file type). If there are numeric variables that take the value \*, make them ".", which is code for missing.

Load the csv file you just created into R.

#### **### makeup of receipts ####**

```
hist02z3 <- read.csv("H:/pppa_data_viz/2018/tutorials/lecture05/omb_data/hist02z3.csv")
str(hist02z3)
```
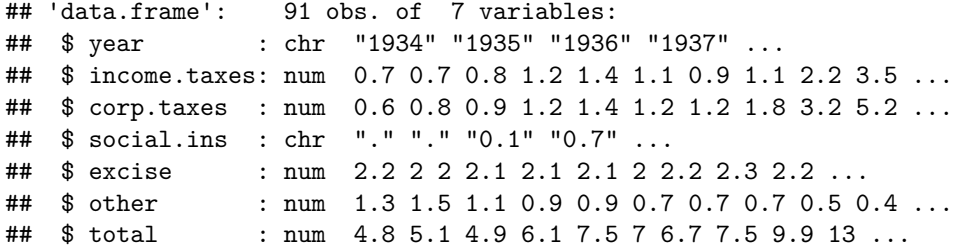

Begin by making sure that what you've imported into R is what you expect. We run through the problems I encountered – your problems may differ! The goal here is to give you enough tools that you know how to look for problems and how to fix them once you find them.

We'll start with the year variable, using tables().

```
# make sure year is always ok
table(hist02z3$year)
```

```
##
```
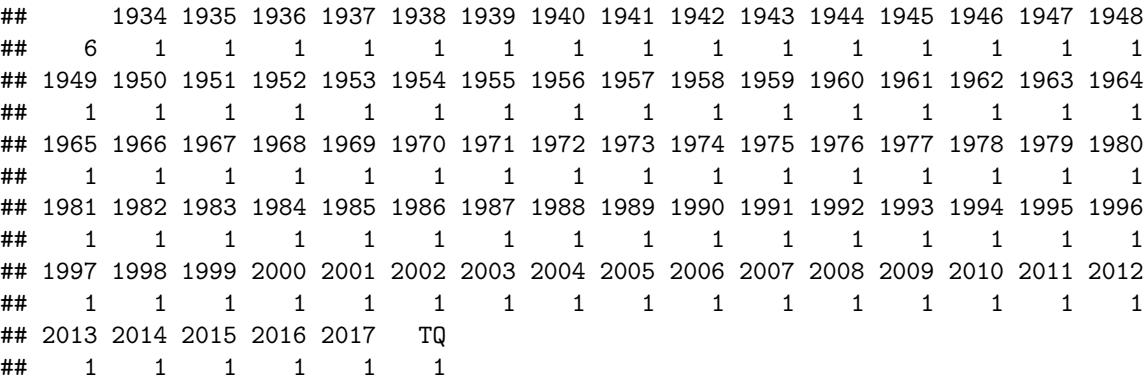

Notice that there are some odd things here. A few observations with no year at all, and one observation where year is "TQ". Let's fix this.

We use subset the data to get rid of the strange years.

```
hist02z3 \leftarrow hist02z3[which(hist02z3$year != ""),]
hist02z3 \leftarrow hist02z3[which(hist02z3$year != "TQ"),]
```
Strangely, in previous years hist02z3\$year loaded as a factor variable. When it did, I used this code to make it numeric – *code I am not using this year*:

```
hist02z3$nyear <- as.numeric(levels(hist02z3$year))[hist02z3$year]
summary(hist02z3$nyear)
```
This year, hist02z3\$year loaded as a character variable. So make a numeric year and check the values, I use as.numeric:

```
hist02z3$nyear <- as.numeric(hist02z3$year)
summary(hist02z3$nyear)
```
## Min. 1st Qu. Median Mean 3rd Qu. Max. ## 1934 1955 1976 1976 1996 2017 Good – the year variable now seems to have just numeric years and the values are non-crazy.

### <span id="page-26-0"></span>**F.2. Make data long**

To make a stacked line (or really, any multiple line), the data need to be long, not wide. As a refresher, wide data look like this, with one observation per unit:

```
wide \leq data.frame(state = c("6", "36", "48"),
                    female_pop = c("10", "12", "14"),
                    male_pop = c("11", "13", "12"))
```
wide

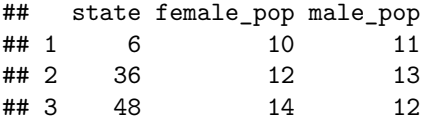

Long data look like this, with one observation per unit and type:

```
long <- data.frame(state = c("6","36","48","6","36","48"),
                   pop = c("10","12","14","11","13","12"),
                   sex = c("female","female","female","male","male","male"))
```
long

```
## state pop sex
## 1 6 10 female
## 2 36 12 female
## 3 48 14 female
## 4 6 11 male
## 5 36 13 male
## 6 48 12 male
```
Note how this dataset requires a variable that tells you which type of population the row contains.

Neither data format is "right." If you were doing a regression and wanted to control for male and female population, you'd need the wide format. However, to make a line graph with multiple lines in R, you need a long dataset.

To make the data long, first I tried the code below

```
## make this wide dataset long
head(hist02z3)
r.\text{long} \leftarrow \text{pivot\_longer}(\text{data = hist02z3},cols = c("income.taxes","corp.taxes","social.ins","excise","other","total"),
                          names_to = "revenue_type",
                          values to = "revenue")
r.long[1:15,]
```
This code delivers this error message: Error: No common type for 'income.taxes' <double> and 'social.ins'  $<$ factor $<$ 1 $c$ 022».

This error message is telling us that not all our income variables are the same type. Check this:

str(hist02z3)

```
## 'data.frame': 84 obs. of 8 variables:
## $ year : chr "1934" "1935" "1936" "1937" ...
## $ income.taxes: num 0.7 0.7 0.8 1.2 1.4 1.1 0.9 1.1 2.2 3.5 ...
## $ corp.taxes : num 0.6 0.8 0.9 1.2 1.4 1.2 1.2 1.8 3.2 5.2 ...
## $ social.ins : chr "." "." "0.1" "0.7" ...
```

```
## $ excise : num 2.2 2 2 2.1 2.1 2.1 2 2.2 2.3 2.2 ...
## $ other : num 1.3 1.5 1.1 0.9 0.9 0.7 0.7 0.7 0.5 0.4 ...
## $ total : num 4.8 5.1 4.9 6.1 7.5 7 6.7 7.5 9.9 13 ...
## $ nyear : num 1934 1935 1936 1937 1938 ...
Sadly, it seems that social.ins is a factor variable – all other taxes are numeric. So let's fix this.
We fix social.ins by doing
hist02z3$social.ins <- as.numeric(as.character(hist02z3$social.ins))
## Warning: NAs introduced by coercion
str(hist02z3$social.ins)
## num [1:84] NA NA 0.1 0.7 1.7 1.8 1.8 1.7 1.7 1.6 ...
The new structure says social.ins is now a numeric variable.
Now try the pivot_longer() command again:
## make this wide dataset long
r.long <- pivot_longer(data = hist02z3,
                      cols = c("income.taxes","corp.taxes","social.ins","excise","other","total"),
                      names_to = "revenue_type",
                      values_to = "revenue")
r.long[1:15,]
## # A tibble: 15 x 4
## year nyear revenue_type revenue
## <chr> <dbl> <chr> <dbl>
## 1 1934 1934 income.taxes 0.7
```
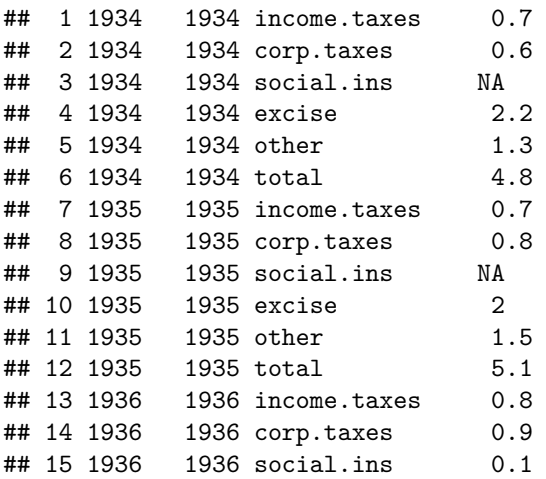

This looks like what we want. Notice that there are NA values for social insurance spending in the 1930s. If you go back to your original download, you can see that this isn't a mistake. In 1935, there was no social insurance spending.

### <span id="page-27-0"></span>**F.3. Graphs**

Let's start with total tax revenue over time. As in the previous section, we need to note group=1, and recall that total is  $r.length$  . long  $r = 6$ .

```
#### line chart of total receipts
g4.1 <-
 ggplot() +
 geom_line(data = r.long[which(r.long$revenue_type=="total"),],
```
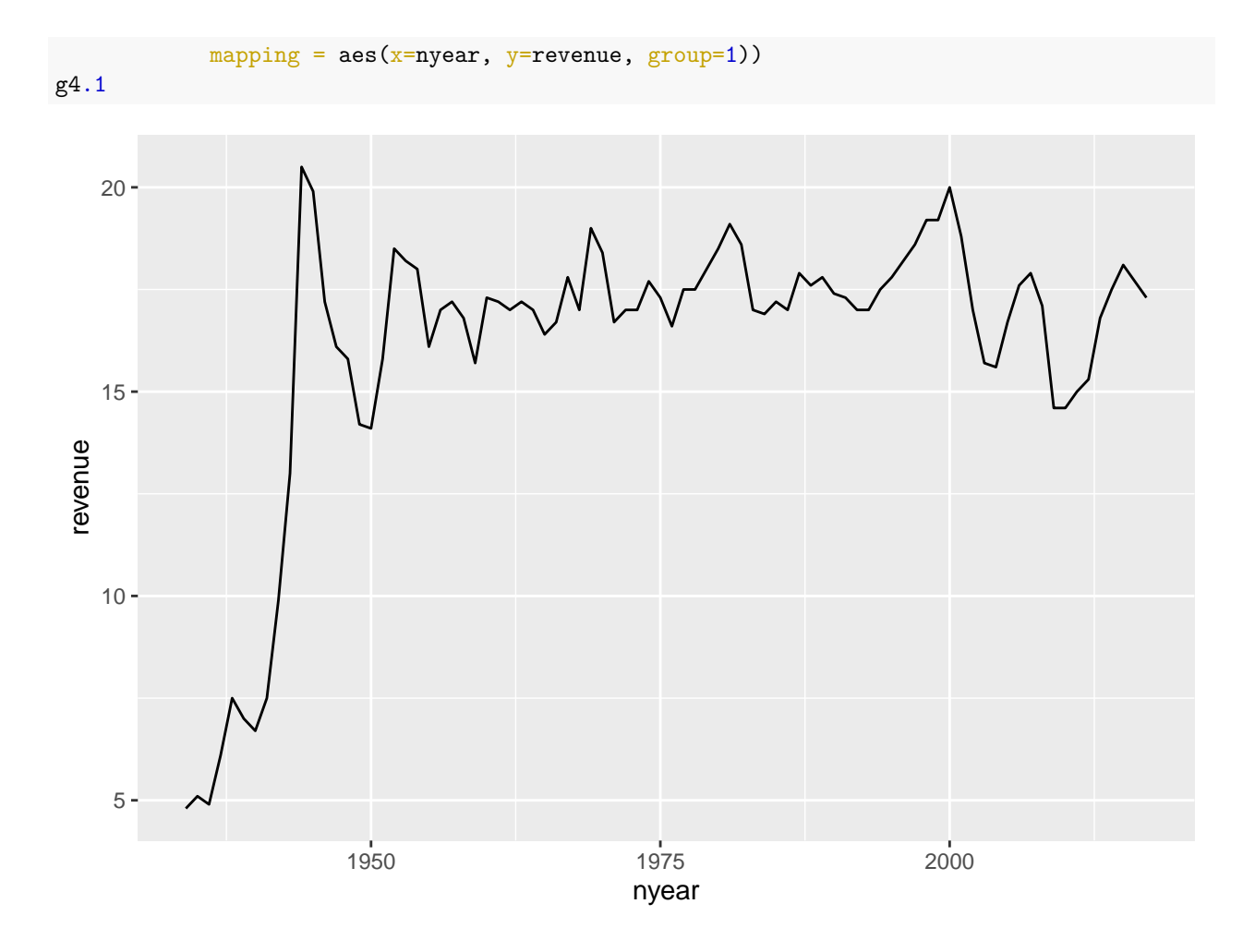

Now we'll modify the chart to have all the categories but the total. I do this by subetting r.long into all record types that are not total revenue. In addition, I tell R that the group by which we want to make the graph is a variable called revenue\_type, which R should treat as a factor. We also tell r to color the lines by revenue\_type, taken as a factor.

```
#### line chart of total receipts by type ###
g4.2 < -ggplot() +
     geom\_line(data = r.length(int.length(c.length) = (y + b, d)),
                               mapping = \text{aes}(x) = \text{ny} = x, y = \text{y} = \text{y} =group=as.factor(revenue_type),
                                                                    color=as.factor(revenue_type)))
g4.2
```

```
## Warning: Removed 2 row(s) containing missing values (geom_path).
```
![](_page_29_Figure_3.jpeg)

This graph is very hard to read. There are too many lines, and we don't get a sense of the total, which may be a key point. An alternative is a stacked line. Stacked likes highlight the total amount, and give readers some sense of the relative share of different categories.

```
#### stacked chart of total receipts by type ###
## without factor() this doesnt work
g4.3 \leftarrow ggplot() +geom_area(data = r.long[which(r.long$revenue_type != "total"),],
            mapping = \text{aes}(x=nyear, y=revenne,group=factor(revenue_type),
                            fill=factor(revenue_type)),
            position="stack") +
  labs(x=" " " , y="share of GDP")g4.3
```
## Warning: Removed 2 rows containing missing values (position\_stack).

![](_page_30_Figure_3.jpeg)

If you do this, it is freqently wise to put labels on the area portions of the graph and omit the legend. If the areas are too small to label, consider whether you need then individually.

These charts have the same downsides of stacked bars: the numbers for only the bottom category are directly legible from the graph.

## <span id="page-30-0"></span>**F. Homework**

1. In my example of DC population over time in section B.1., I present the graph of three steps. Modify your code to make these same three steps.

- 2. Using the bikeshare data,
- (a) Re-do one of the by-hour pictures as a minute-by-minute picture showing total ridership
- (b) Use one of the y variables we used or an alternative one. Add some annotations to your graph to point out salient features.
- 3. More stacked areas

Now you try to load your own budget data!

Use Table 1.3 (his01z3.xls), from which we want the year and columns E, F, G and columns I, J and K. Create a new excel document with just this information, and make one row at top with names that you'll understand. Keep just through 2017, and make sure that you don't have any junk at the bottom of the table. Save this file as csv (file, save as, choose "csv" option for file type).

Load it into R and make a stacked area graph of receipts, outlays and deficits over time.

Having done this myself, here are a few suggestions

- make long data, as we did above
- make year numeric, as we did for the social insurance revenue above
- get rid of commas in the data. My command to do this, for one variable, is

hist01z3\$b1 <- as.numeric(gsub(",", "", hist01z3\$cd.receipts, fixed = TRUE))